## LISTE NUMÉROTÉE

- Sélectionnez les paragraphes concernés ou positionnez le point d'insertion dans le paragraphe.
- Dans l'onglet **Accueil**, cliquez sur le bouton  $\left[\frac{1}{2} \frac{1}{2}\right]$  du groupe **Paragraphe**.

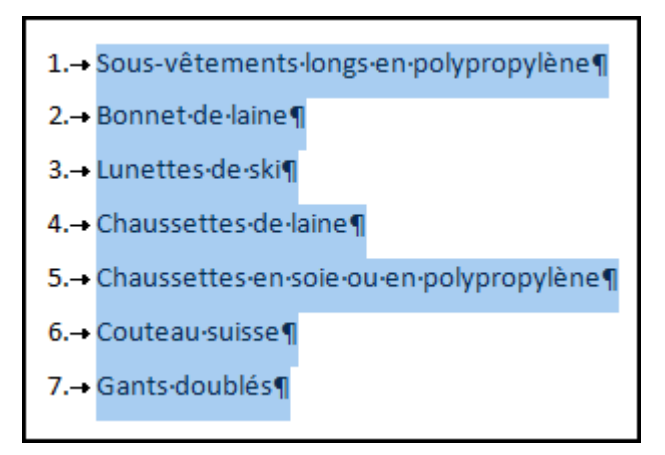

Des numéros sont appliqués aux paragraphes sélectionnés

## **Pour modifier la numérotation :**

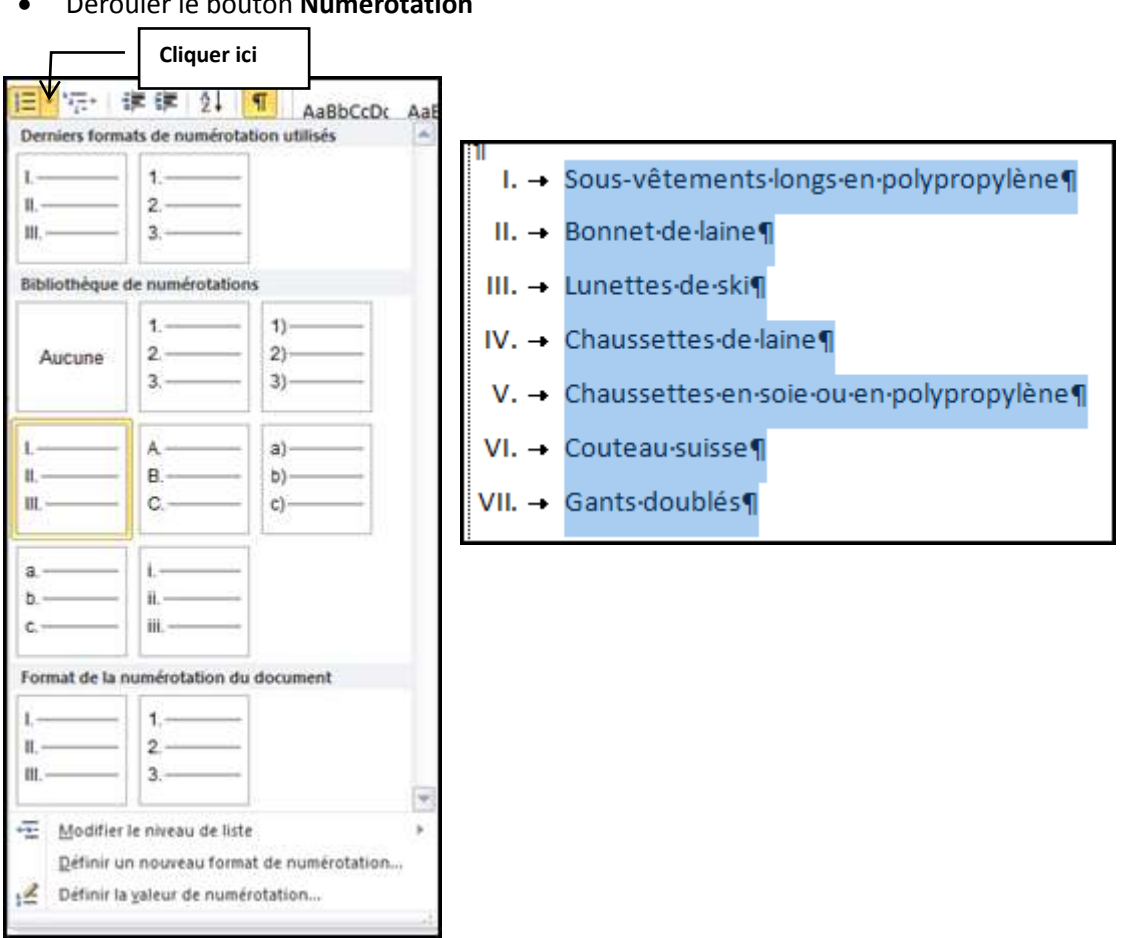

Dérouler le bouton **Numérotatie** 

## **Pour sélectionner une autre numérotation :**

- Sélectionner **Définir un nouveau format de numérotation**
- Dérouler **Numérotation** et sélectionner la numérotation voulue

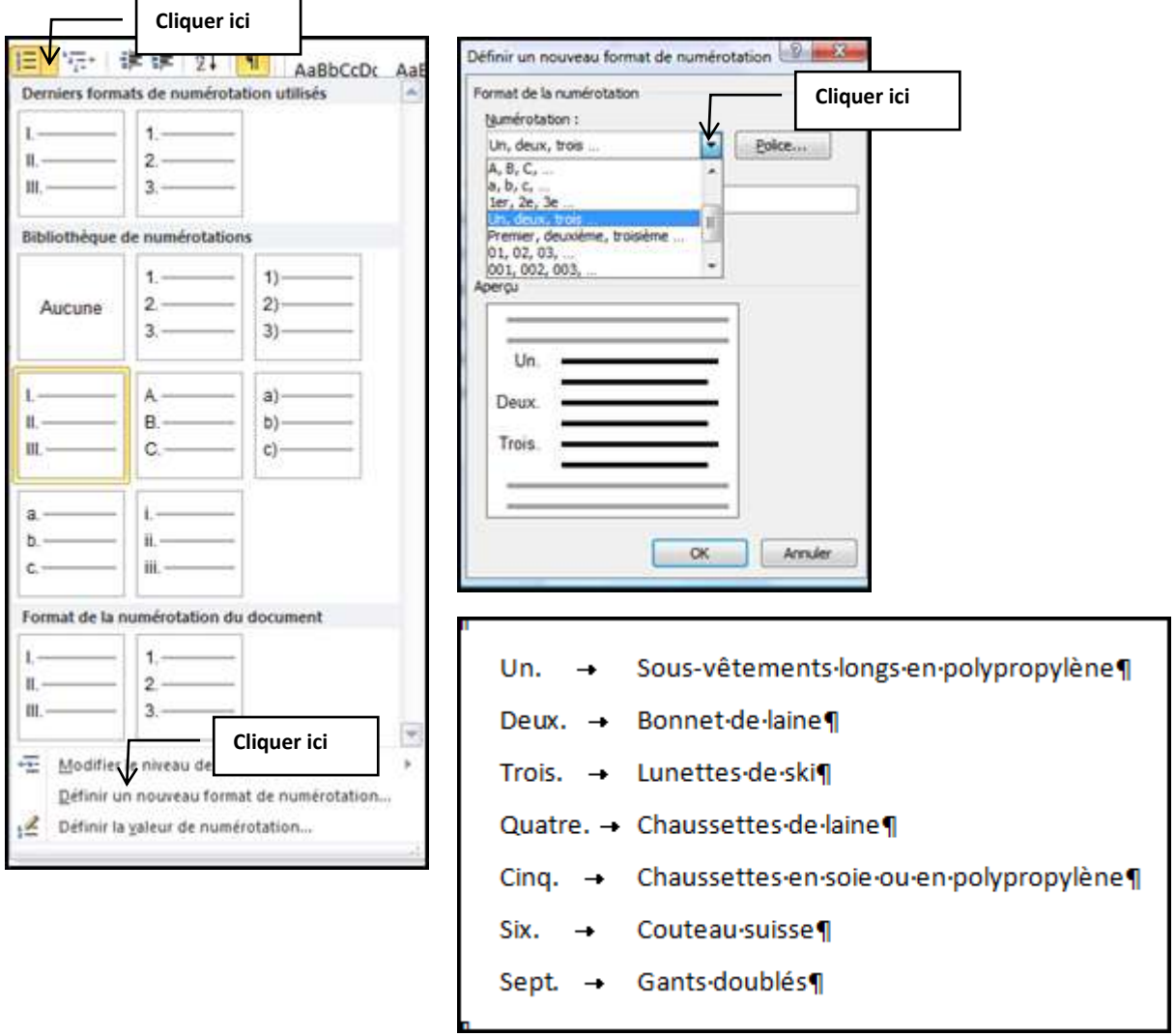

**Pour définir la valeur de la numérotation :**

Cliquer sur **Définir la valeur de la numérotation**

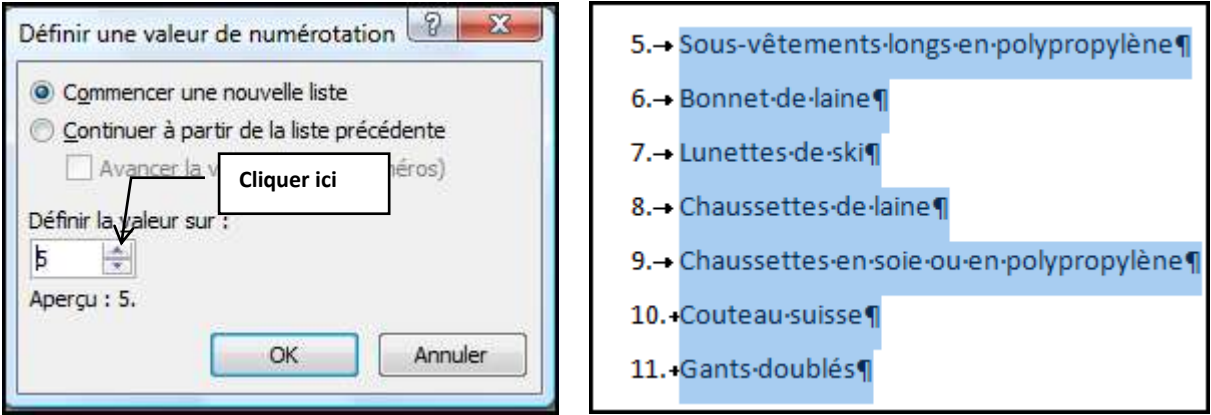